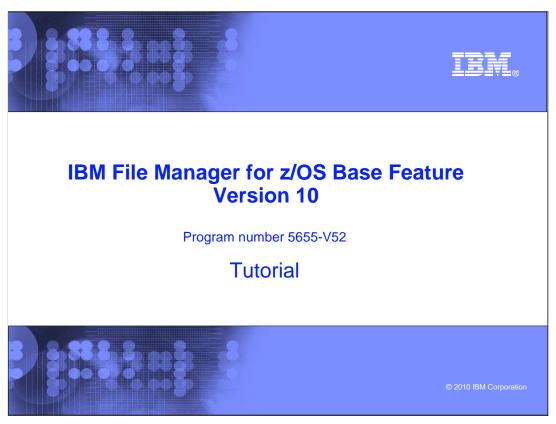

This is the tutorial for the base feature of  $\mbox{IBM}$  File Manager for  $\mbox{z/OS}^{\mbox{\tiny 0}}$ , one of the  $\mbox{IBM}$  zSeries  $\mbox{\tiny 0}$  Problem Determination tools.

# File Manager/Base version 10 tutorial How to view or edit using an unformatted display How to view or edit a VSAM data set How to view or edit a QSAM (sequential) data set How to view or edit a PDS (library) data set How to view or edit using a formatted display How to view or edit a VSAM data set How to view or edit a QSAM (sequential) data set How to change the way data is displayed How to change the format displayed How to change the location displayed

In this section, you will learn how to edit or view a VSAM data set using a formatted display.

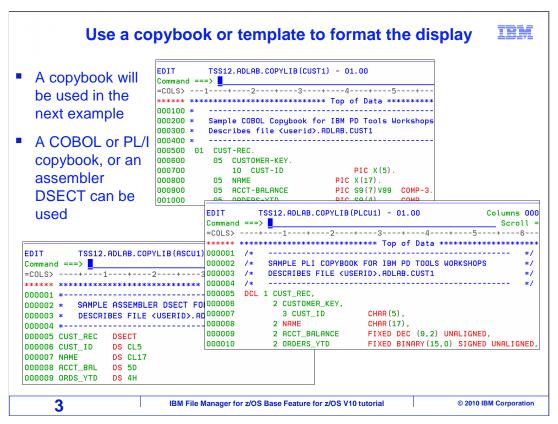

This is the copybook that will be used. File Manager can use either COBOL or PL/I copybooks or even an Assembler DSECT that you have. By using a copybook or assembler DSECT, the records are broken down into their individual fields.

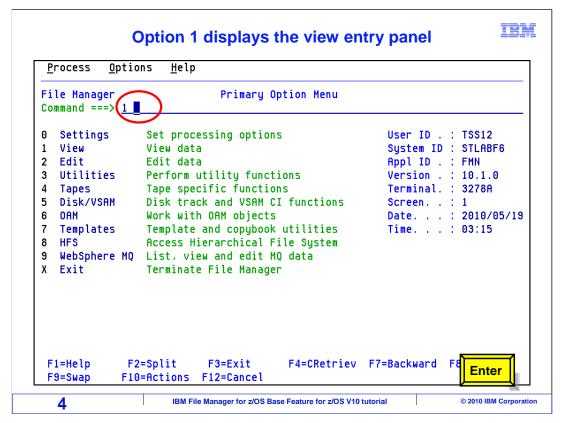

From the File Manager main menu, Option 1 is View. Type 1 on the command line, and press Enter.

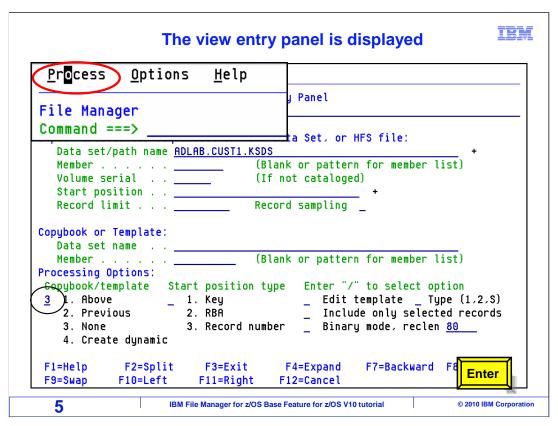

Start by pulling down the Process menu. Put the cursor on the word "Process" at the top of the screen, and press Enter.

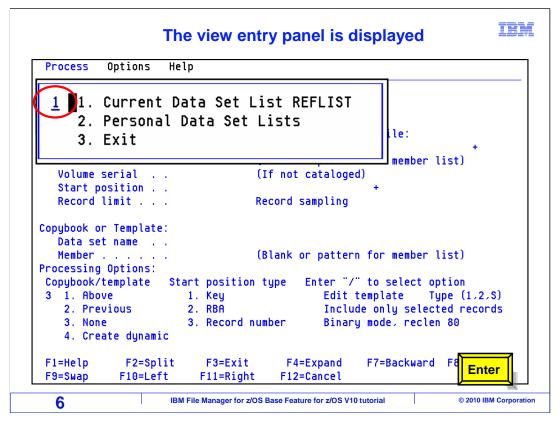

The process menu is displayed. Type 1 for the "Current data set list" selection. Although the details are not given here, just so you know, you can create and manage your own personal data set lists, so you can quickly get to your favorite files. Now press Enter.

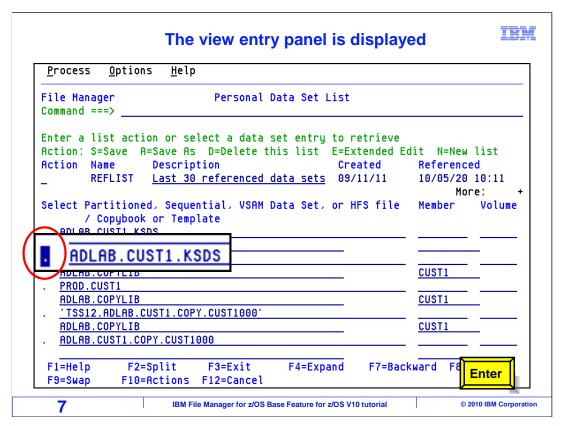

That displays the Personal Data Set List panel, or REFLIST. It shows the last thirty files that you used in File Manager. Notice that in addition to the name of the file, it also shows the copybook or template that was used to format the display.

Position your cursor on the dot to the left of the data set name you want to use and press enter.

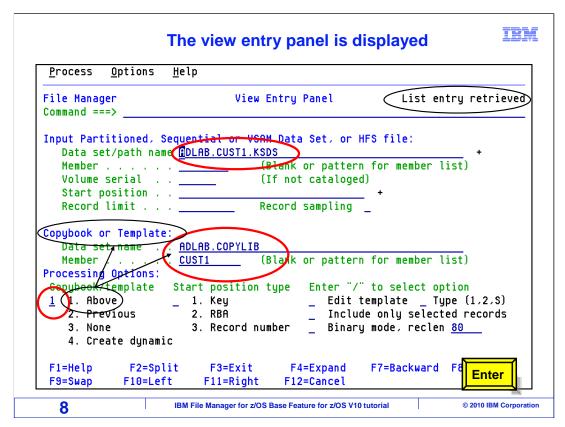

Now, on the View Entry panel, the file name and copybook and member names were automatically filled in with your selection. Notice the processing option was also changed from 3 to 1.

Press enter.

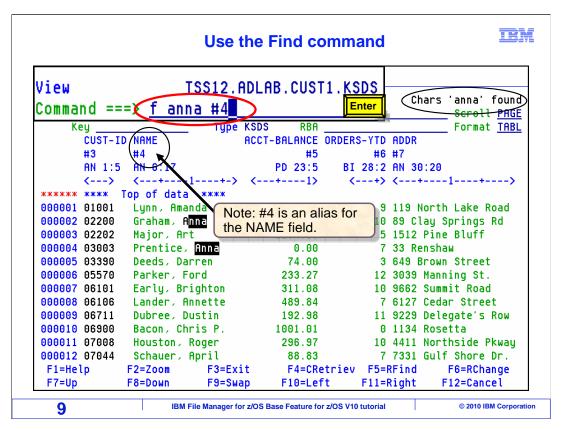

You can also use field reference numbers with your FIND commands. On the command line, Type F anna #4 and press enter.

The search is limited to data in field reference number 4, which is the NAME field.

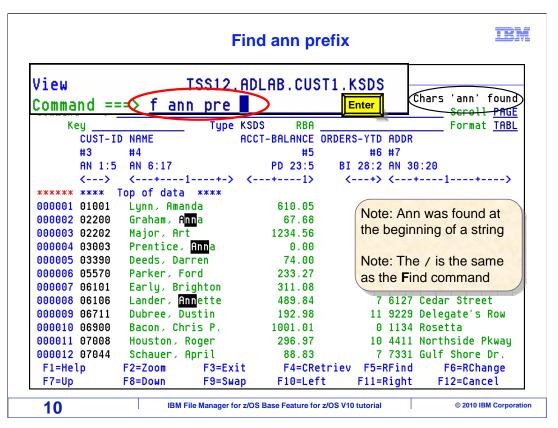

You should find the next three examples, that are covered, quite interesting...

The prefix parameter searches the beginning of the string. You can abbreviate it with pre.

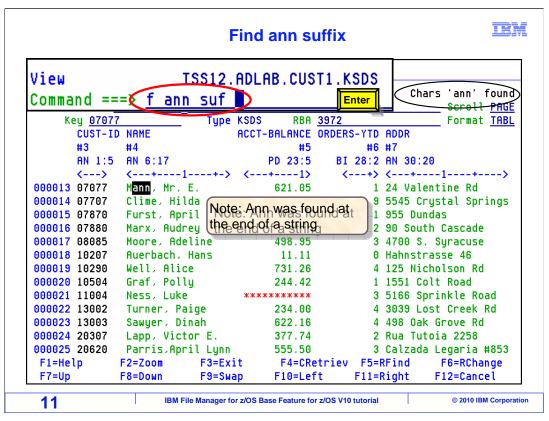

The suffix parameter searches the end of the string. You can abbreviate it with suf.

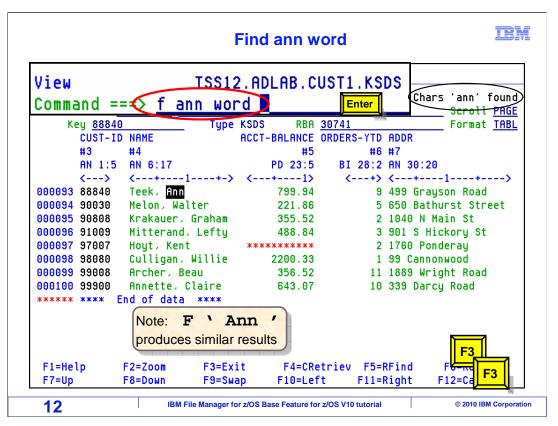

The word parameter searches for a stand alone string. There is no abbreviation for the word parameter.

Press F3 twice to return to the primary menu.

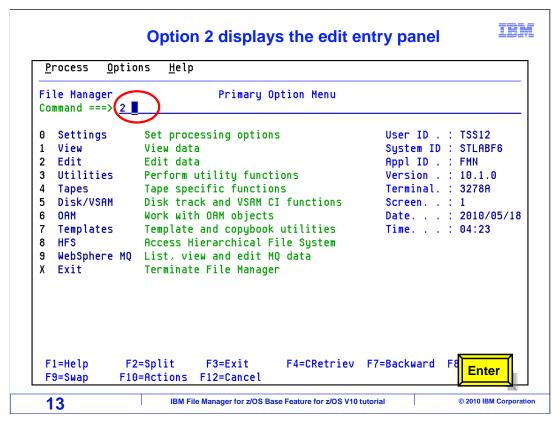

From the File Manager main menu, Option 2 is Edit. Type 2 on the command line, and press Enter.

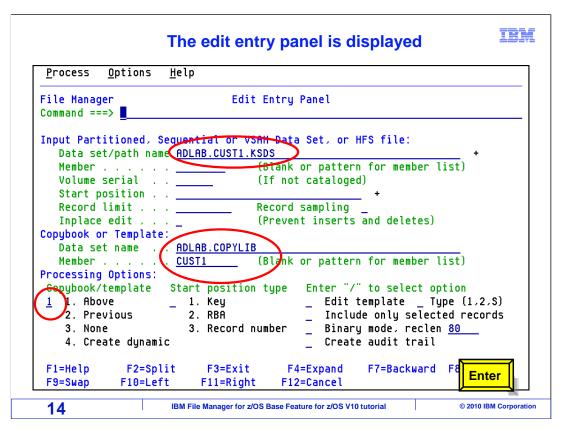

The edit entry panel is displayed. Note that the input data set, copybook library, member name, and processing option specified were updated with the same information that was retrieved on the view pane. Press Enter.

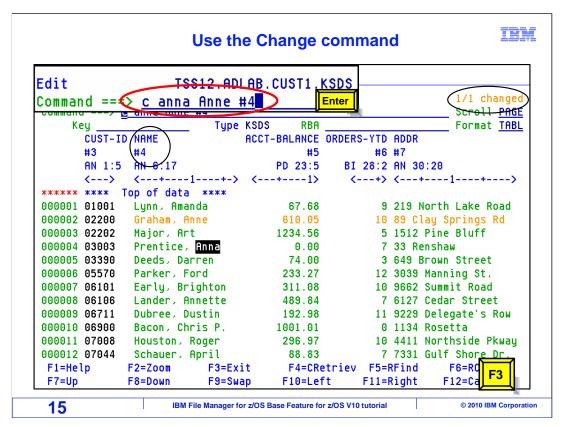

You can also use field reference numbers with CHANGE commands. In this example anna is being changed to Anne, but only in column reference number 4, which is the name field. The message that 1 change was made is displayed above the command line.

Press F3.

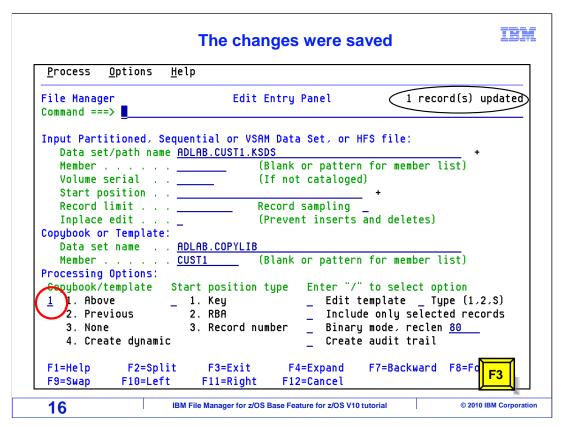

The edit entry panel is displayed with a message, above the command line, that 1 record was updated.

Press F3 to end the session.

That is the end of this section, which described how to view or edit a VSAM data set using a formatted display.

## **Feedback**

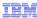

### Your feedback is valuable

You can help improve the quality of IBM Education Assistant content to better meet your needs by providing feedback.

- Did you find this module useful?
- Did it help you solve a problem or answer a question?
- Do you have suggestions for improvements?

### Click to send email feedback:

mailto:iea@us.ibm.com?subject=Feedback\_about\_FMBv10s05FormattedVSAM.ppt

This module is also available in PDF format at: ../FMBv10s05FormattedVSAM.pdf

17

IBM File Manager for z/OS Base Feature for z/OS V10 tutorial

© 2010 IBM Corporation

You can help improve the quality of IBM Education Assistant content by providing feedback.

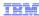

# Trademarks, copyrights, and disclaimers

IBM, the IBM logo, ibm.com, z/OS, and zSeries are trademarks or registered trademarks of International Business Machines Corp., registered in many jurisdictions worldwide. Other product and service names might be trademarks of IBM or other companies. A current list of other IBM trademarks is available on the web at "Copyright and trademark information" at http://www.ibm.com/legal/copytrade.shtml

THE INFORMATION CONTAINED IN THIS PRESENTATION IS PROVIDED FOR INFORMATIONAL PURPOSES ONLY. WHILE EFFORTS WERE MADE TO VERIFY THE COMPLETENESS AND ACCURACY OF THE INFORMATION CONTAINED IN THIS PRESENTATION, IT IS PROVIDED "AS IS" WITHOUT WARRANTY OF ANY KIND, EXPRESS OR IMPLIED. IN ADDITION, THIS INFORMATION IS BASED ON IBM'S CURRENT PRODUCT PLANS AND STRATEGY, WHICH ARE SUBJECT TO CHANGE BY IBM WITHOUT NOTICE. IBM SHALL NOT BE RESPONSIBLE FOR ANY DAMAGES ARISING OUT OF THE USE OF, OR OTHERWISE RELATED TO, THIS PRESENTATION OR ANY OTHER DOCUMENTATION. NOTHING CONTAINED IN THIS PRESENTATION IS INTENDED TO, NOR SHALL HAVE THE EFFECT OF, CREATING ANY WARRANTIES OR REPRESENTATIONS FROM IBM (OR ITS SUPPLIERS OR LICENSORS), OR ALTERING THE TERMS AND CONDITIONS OF ANY AGREEMENT OR LICENSE GOVERNING THE USE OF IBM PRODUCTS OR SOFTWARE.

© Copyright International Business Machines Corporation 2010. All rights reserved.

18

IBM File Manager for z/OS Base Feature for z/OS V10 tutorial

© 2010 IBM Corporation